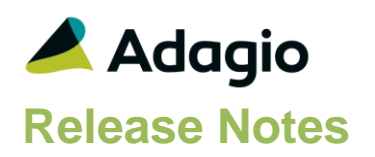

#### **Compatibility**

Adagio

GridView 9.2A - 9.3B Inventory 9.2A or higher ODBC 9.2A OrderEntry 9.3A – 9.3B

**Other** 

MS Office 2007, 2010, 2013, 2016,2019,2021 365 MS Windows 8, 8.1, 10,11(21H2) MS Server 2012R2 or higher Crystal Reports® 2013 - 2016 (requires Adagio ODBC 9.2A)

**Note** 

The most up-to-date compatibility information is on the Product Compatibility Info link at [www.softrak.com.](http://www.softrak.com/)

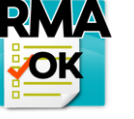

# **Adagio® RMA 9.3B (2022.12.09)**

**Release Notes Easy • In Upgrade Complexity from 9.3A Easy • Easy** 

## **Enhancements in RMA**

Compatible with OrderEntry 9.3B.

#### **Enhancements and revisions in earlier versions**

Refer to the Readme help file for details of enhancements and revisions in earlier versions or Change Log under [Documentation](http://softrak.com/products/documentation.php) for this module on Softrak's web site.

#### **Installing**

To install Adagio RMA you need the serial number and install code from the download instruction email sent to you by Softrak Systems.

If you are installing an upgrade, you need the upgrade serial number and install code from the download instruction email. A previous version of Adagio RMA should already be installed on your computer before installing the upgrade. If a previous version is not already installed, you can still install the upgrade. After entering the upgrade serial number and install code, you will also have to enter the serial number and install code from a previous version.

To install Adagio Receivables or an upgrade, run the program file you downloaded. Once the install program is running, you can click the View button for detailed installation instructions in the Readme help.

Adagio RMA does not require a workstation install.Adagio RMA 9.3A **requires Adagio OrderEntry (if used) to be version 9.3A.**

## **Upgrading**

#### **Upgrading from 9.3A Upgrade Complexity: Easy**

There are no special requirements when upgrading.

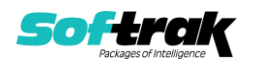